# Tratamiento y Transmisión de Señales Ingenieros Electrónicos

## EXAMEN CONVOCATORIA ORDINARIA JUNIO 2009 TERCERA PARTE: PRÁCTICAS

1 hora y media y 3 puntos.

#### Instrucciones

Se deben realizar los pasos que se indican en la sección **Enunciado** partiendo de las prácticas realizadas durante la asignatura. El resultado del examen se debe entregar en formato electrónico utilizando Microsoft WORD respondiendo claramente a lo que se pide en el apartado Resultados. Cuando se pidan explicaciones de algún tipo sobre los resultados obtenidos, éstas se deben dar por escrito en el documento WORD haciendo referencia a la pregunta a la que se responde. Si se piden gráficas se deben copiar en el portapapeles desde Matlab y pegarlas en el documento WORD. Una vez terminado el documento (con las respuestas a las preguntas e incluyendo, en su caso, las gráficas correspondientes) se debe debe entregar al profesor. Incluir el código Matlab utilizado para la realización del examen.

#### Enunciado

Vamos a considerar una frecuencia de muestreo fs=50000 Hz. Hacer un script de Matlab que haga lo siguiente:

- Generar dos ristras de bits Bits1 y Bits2 independientes con N=1000 bits cada una usando el comando de Matlab rand.
- Generar las señales NRZpolar1 y NRZpolar2 a partir de las ristras de bits generadas empleando código de l´ınea NRZ polar con nivel A=4.5 y empleando K=500 muestras para cada bit. Utilizar los comandos de Matlab repmat y reshape.
- Definir la variable tiempo t (comenzando en  $t=0$  seg.) y la variable frecuencia f para las señales que se vayan a definir de la misma longitud que las señales NRZpolar1 y NRZpolar2.
- Definir las señales periódicas c1 y c2 que se pueden ver en las siguientes figuras

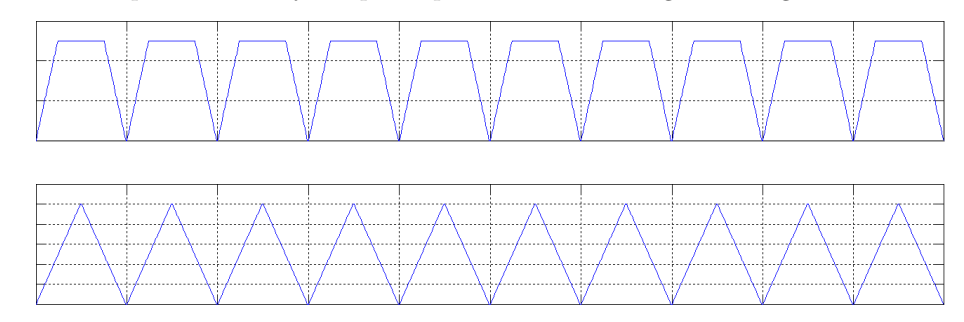

donde el periodo de dichas señales coincide con la duración de un bit, es decir, cada periodo tiene K muestras. Con respecto a la primera señal las duraciones de los tres tramos rectos es de K/4, K/2 y K/4, respectivamente. Para la segunda señal son K/2 y K/2, respectivamente. Emplear el comando de Matlab repmat. La longitud de las señales c1 y c2 debe ser la misma que la longitud de las señales NRZpolar1 y NRZpolar2.

- Modificar la forma de las señales NRZpolar1 y NRZpolar2 multiplicándolas por las señales periódicas c1 y c2 para obtener las se˜nales m1 y m2.
- Definir los coeficientes h1 de un filtro paso bajo con ancho de banda BW1=500 Hz y orden 128 usando el comando de Matlab fir1.
- Determinar las versiones filtradas, m1f y m2f, de las señales m1 y m2 usando el filtro h1 y el comando de Matlab filtfilt.
- Usando una portadora con amplitud Ac1=1 y frecuencia fc1=1000 Hz, generar una señal DSB usando como señal moduladora m2f. La señal DSB resultante sumarla a la señal m1f para obtener la señal s1.
- Considerando ahora la señal s1 como una señal moduladora con ancho de banda BW2=1500, se modula en frecuencia utilizando una segunda portadora con amplitud Ac2=5 y frecuencia fc2=12500 Hz para dar lugar a la señal s2. Se sabe que el modulador FM empleado tiene una sensibilidad en frecuencia kf=300 V/Hz.
- Supongamos ahora que la señal FM s2 se transmite por un canal ruidoso (ruido Gaussiano, aditivo, blanco, con media cero y densidad espectral N0/2) cuyo nivel de ruido va cambiando. Generar un vector de M=10 valores de densidad espectral de ruido N0 espaciados logarítmicamente entre los valores N0min=1e-4 W/Hz y N0max=1e-2 W/Hz, usando el comando de Matlab logspace.
- Hacer lo siguiente para cada nivel de ruido (dentro de un bucle for):
	- Generar un vector de ruido blanco w correspondiente al nivel de ruido N0 correspondiente.
	- Determinar la señal FM ruidosa s2w.
	- Definir los coeficientes del filtro hIF de frecuencia intermedia para la señal FM. Considerar un filtro de orden 128 y que además para el ancho de banda de transmisión de la señal FM se puede considerar el valor BT=13000 Hz. Determinar entonces la señal s2n a la salida del filtro así definido.
	- El demodulador está formado por un limitador, seguido de un discriminador de frecuencias y el filtro de postdetección. Determinar la señal a la salida del limitador s2nl. El limitador se puede implementar mediante un saturador seguido de un filtro paso banda. Utilizar la función de Matlab sign como saturador y el filtro paso banda hIF ya definido.
	- Para la implementación del discriminador en frecuencia definir los filtros H1 y H2 en el dominio de la frecuencia correspondientes a los circuitos pendiente complementarios utilizando el parámetro a=6e-5. Igualmente, ser´a necesario definir los coeficientes de un filtro h2 paso bajo con frecuencia de corte BW2 y orden 128. Al final se dispondrá de la señal y a la salida del receptor FM.
	- Utilizando el filtro paso bajo h1 ya definido extraer la primera señal digital m1r de la señal y.
	- Definir ahora el filtro paso banda h3 de orden 128 necesario para extraer la se˜nal DSB s1r de la señal y.
	- Demodular la señal DSB s1r para extraer la segunda señal digital m2r. Utilizar para ello un detector coherente con portadora local con amplitud Ac3=2 y frecuencia fc1 y como filtro paso bajo el ya definido por los coeficientes h1.
	- Si para cada Bit se utiliza la muestra número k=K/2 y se la compara con el umbral 0, determinar las dos ristras de bits recibidos: Bits1Rx y Bits2Rx. Utilizar el comando de Matlab reshape.
	- Comparando los bits transmitidos Bits1 y Bits2 y los recibidos Bits1Rx y Bits2Rx, determinar las probabilidades de error Pe1 y Pe2, respectivamente.

Al final del bucle for se deberá disponer de los vectores Pe1 y Pe2 de M componentes cada uno con las probabilidades de error correspondientes a cada nivel N0 de ruido del canal.

### Resultados

Se pide lo siguiente a incluir en el documento WORD:

- Dibujar en una misma figura usando el comando subplot los 10 primeros bits de las señales m1 y m2, escalando adecuadamente los ejes para su correcta visualización.
- Dibujar en una misma figura usando el comando subplot el módulo del espectro de las señales m1 y m2, escalando adecuadamente los ejes para su correcta visualización. Dibujar el intervalo frecuencial [-fs/20,fs/20].
- Dibujar en una misma figura usando el comando subplot los 10 primeros bits de las señales m1f y m2f, escalando adecuadamente los ejes para su correcta visualización.
- Dibujar en una misma figura usando el comando subplot el módulo del espectro de las señales m1f y m2f, escalando adecuadamente los ejes para su correcta visualización. Dibujar el intervalo frecuencial [-fs/20,fs/20].
- Dibujar en una figura el módulo del espectro de la señal s1, escalando adecuadamente los ejes para su correcta visualización. Dibujar el intervalo frecuencial  $[-fs/20, fs/20]$ .
- Dibujar en una misma figura utilizando dos colores la respuesta en frecuencia de los circuitos pendiente H1 y H2. Dibujar el intervalo frecuencial [-fs/2,fs/2].
- Para el nivel de ruido N0 menor dibujar en una misma figura usando el comando subplot el módulo del espectro de las señales s2w, s2n y s2n1, escalando adecuadamente los ejes para su correcta visualización. Dibujar el intervalo frecuencial [-fs/2,fs/2].
- Para el nivel de ruido N0 menor dibujar el módulo del espectro de la señal y, escalando adecuadamente los ejes para su correcta visualización. Dibujar el intervalo frecuencial  $[-fs/20, fs/20]$ .
- Para el nivel de ruido N0 menor dibujar en una misma figura usando el comando subplot los 10 primeros bits de las señales m1r y m2r, escalando adecuadamente los ejes para su correcta visualización.
- Para el nivel de ruido N0 menor dibujar en una misma figura usando el comando subplot el módulo del espectro de las señales m1r y m2r, escalando adecuadamente los ejes para su correcta visualización. Dibujar el intervalo frecuencial [-fs/20,fs/20].
- Finalmente dibujar en una misma figura utilizando dos colores distintos las probabilidades de error Pe1 y Pe2, como función del nivel de ruido N0 del canal. Dibujar ambos ejes en escala logarítmica usando el comando de Matlab loglog.